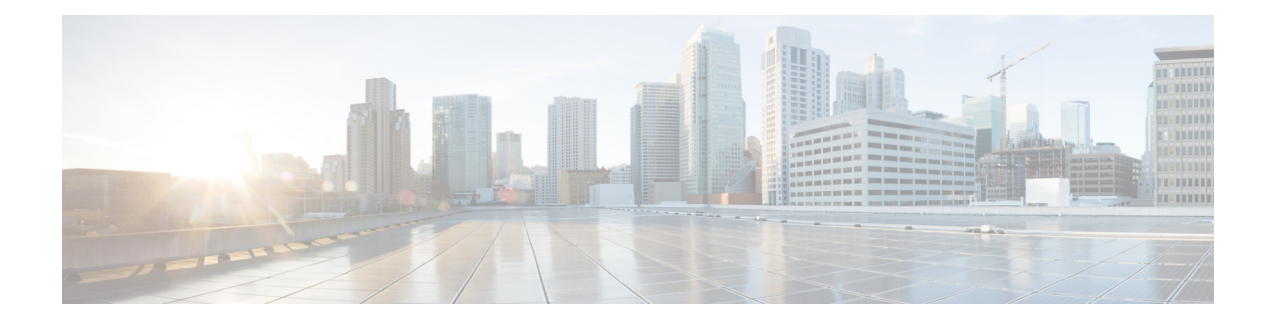

# **Segment Routing Tree Segment Identifier**

Tree Segment Identifier (Tree-SID) is an SDN controller-based approach to build label switched multicast (LSM) Trees for efficient delivery of multicast traffic in an SR domain and without the need for multicast protocol running in the network. With Tree SID, trees are centrally computed and controlled by a path computation element (SR-PCE).

A Replication segment (as specified in IETF draft "SR Replication segment for Multi-point Service Delivery") is a type of segment which allows a node (Replication node) to replicate packets to a set of other nodes (Downstream nodes) in a Segment Routing Domain.

A Replication segment includes the following:

- Replication SID: The Segment Identifier of a Replication segment. This is an SR-MPLS label (Tree SID label).
- Downstream nodes: Set of nodes in Segment Routing domain to which a packet is replicated by the Replication segment.

A Point-to-Multipoint (P2MP) tree isformed by stitching Replication segments on the Root node, intermediate Replication nodes, and Leaf nodes. This is referred to as an SR P2MP Policy (as specified in IETF draft "Segment Routing [Point-to-Multipoint](https://datatracker.ietf.org/doc/draft-ietf-pim-sr-p2mp-policy/) Policy").

An SR P2MP policy works on existing MPLS data-plane and supports TE capabilities and single/multi routing domains. At each node of the tree, the forwarding state is represented by the same Replication segment (using a global Tree-SID specified from the SRLB range of labels).

An SR P2MP policy request contains the following:

- Policy name
- SID for the P2MP Tree (Tree-SID)
- Address of the root node
- Addresses of the leaf nodes
- Optimization objectives (TE, IGP, delay metric)
- Constraints (affinity)

The SR-PCE is responsible for the following:

**1.** Learning the network topology *- to be added*

- **2.** Learning the Root and Leaves of a Tree *- describe dynamic and static Tree SIDs (16-17) - Tree SID Policy Types and Behaviors*
- **3.** Computing the Tree
- **4.** Allocating MPLS label for the Tree
- **5.** Signaling Tree forwarding state to the routers
- **6.** Re-optimizing Tree

# **Tree SID Policy Types and Behaviors**

- Static P2MP Policies—can be configured in the following ways:
	- Tree SID parameters provided via Cisco Crosswork Optimization Engine (COE) UI
		- COE passes the policy configuration to theSR-PCE via REST API (no Tree-SID CLI atPCE). This method allows for SR-PCE High Availability (HA).

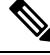

**Note**

Refer to the *Traffic Engineering in Crosswork Optimization Engine* chapter in the Cisco Crosswork [Optimization](https://www.cisco.com/c/en/us/support/cloud-systems-management/crosswork-network-automation/products-user-guide-list.html) Engine documentation.

• Tree SID parameters configured via Tree-SID CLI at the SR-PCE

 $\triangle$ 

With this method, SR-PCE HA is not supported. For this reason, this configuration method is not recommended. **Caution**

- Dynamic P2MP Policies—can be configured in the following ways:
	- A BGP mVPN is configured in the network (PE nodes) service configuration via CLI or Cisco NSO
		- As a result, BGP control plane is used for PE auto-discovery and customer multicast signaling.
	- Tree SID parameters are provided by mVPN PEs via PCEP to the PCE. This method allows for SR-PCE High Availability (HA).

# **Tree SID Workflow Overview**

This sections shows a basic workflow using a static Tree SID policy:

**1.** User creates a static Tree-SID policy, either via Crosswork Optimization Engine (preferred), or via CLI at the SR-PCE (not recommended).

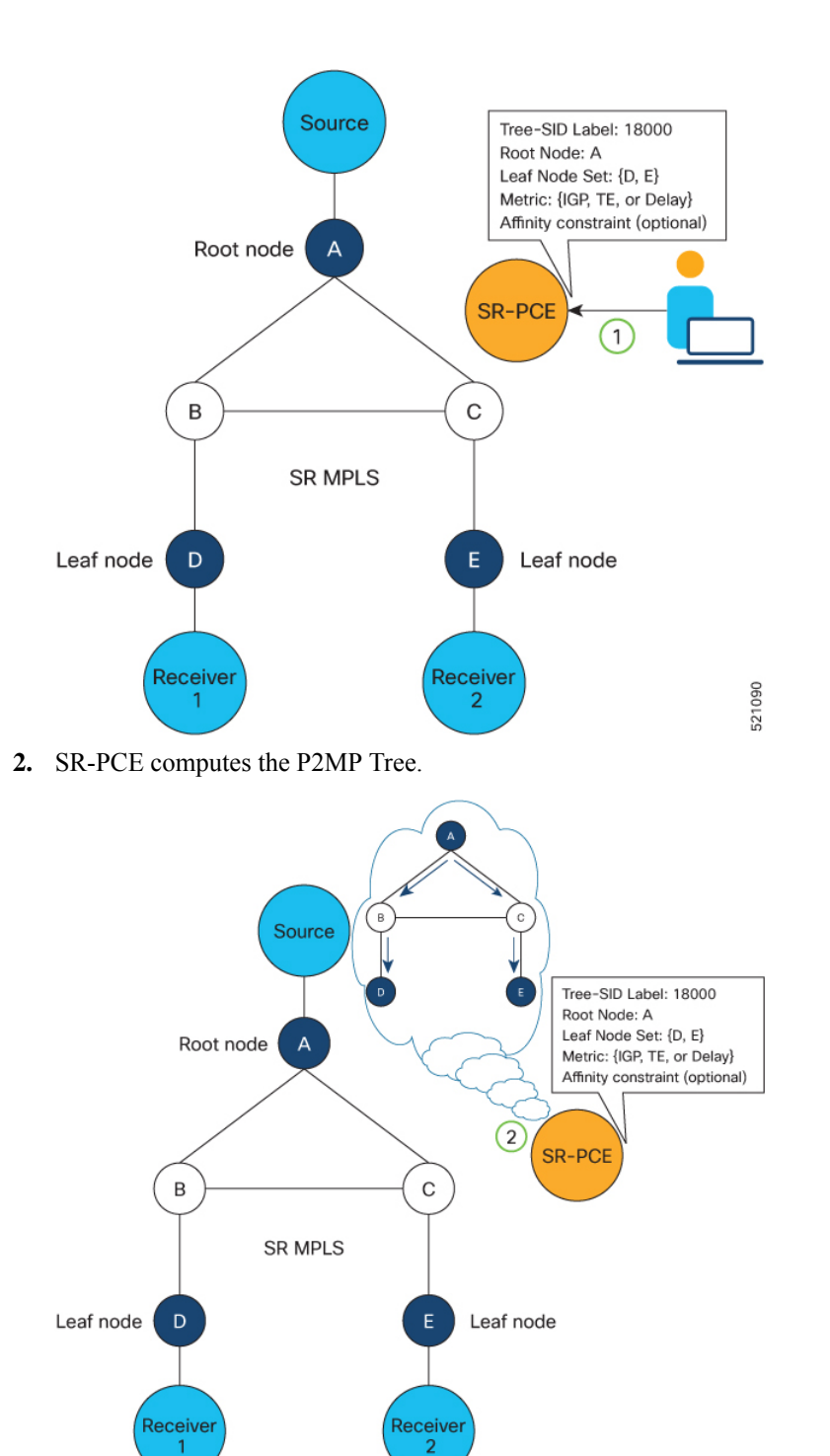

**3.** SR-PCE instantiates the Tree-SID state at each node in the tree.

P2MP Tree

d

521091

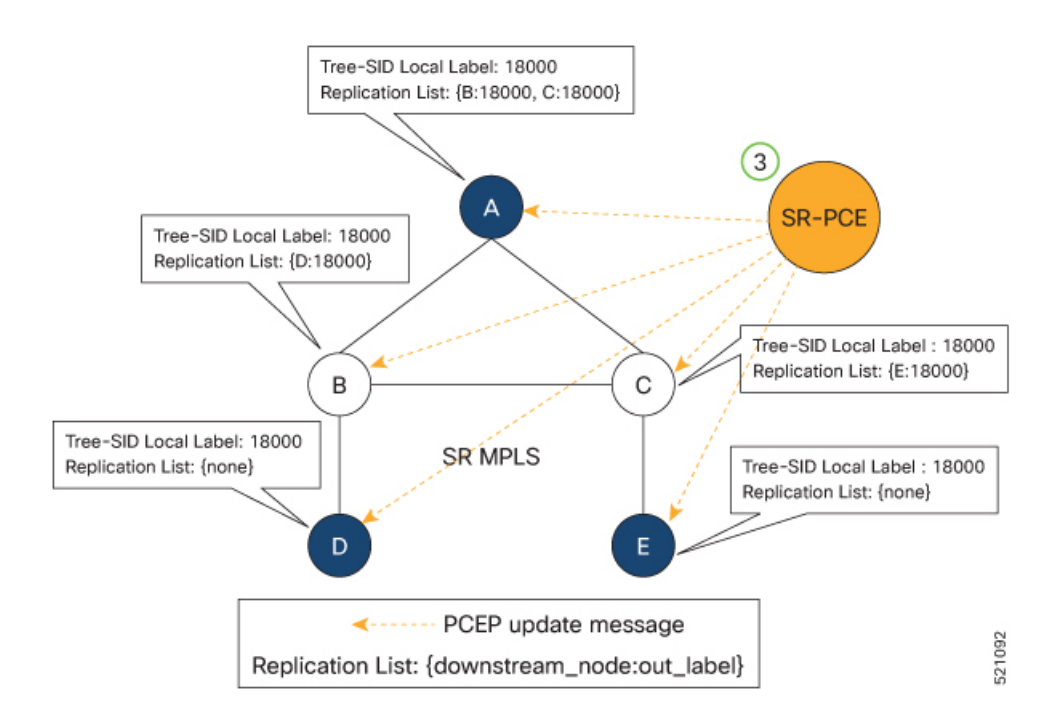

- **4.** The Root node encapsulates the multicast traffic, replicates it, and forwards it to the Transit nodes.
- **5.** The Transit nodes replicate the multicast traffic and forward it to the Leaf nodes.
- **6.** The Leaf nodes decapsulate the multicast traffic and forward it to the multicast receivers.

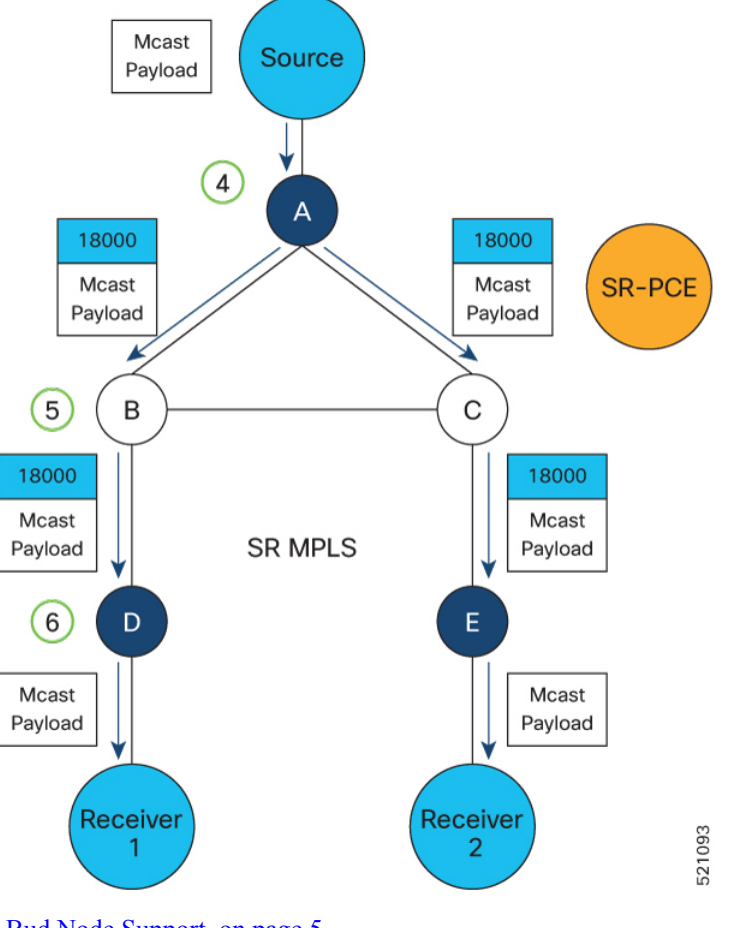

- Bud Node [Support,](#page-4-0) on page 5
- [Configure](#page-5-0) Static Segment Routing Tree-SID via CLI at SR-PCE, on page 6
- [Running](#page-7-0) Config, on page 8
- [Multicast](#page-9-0) VPN: Dynamic Tree-SID MVPN (with TI-LFA), on page 10

# <span id="page-4-0"></span>**Bud Node Support**

In a multicast distribution tree, a Bud node is a node that acts as a leaf (egress) node as well as a mid-point (transit) node toward the downstream sub-tree.

In the below multicast distribution tree topology with Root node {A} and Leaf nodes set {B, C, D}, node D is a Bud node. Similarly, if node E is later added to the Leaf set, it would also become a Bud node.

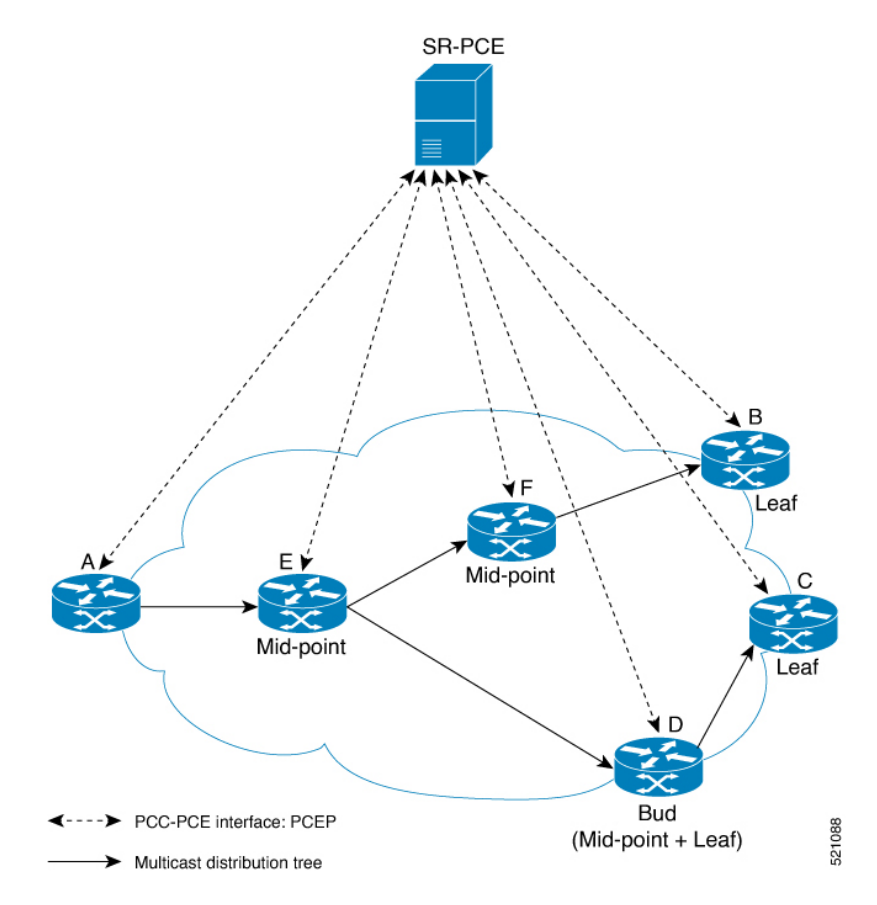

The tree computation algorithm on SR-PCE has been enhanced to detect a Bud node based on knowledge of the Leaf set, and to handle Leaf/Transit node transitions to Bud node. The role of the Bud node is also explicitly signaled in PCEP.

# <span id="page-5-0"></span>**Configure Static Segment Routing Tree-SID via CLI at SR-PCE**

To configure static Segment Routing Tree-SID for Point-to-Multipoint (P2MP) SR policies, complete the following configurations:

- **1.** Configure Path Computation Element Protocol (PCEP) Path Computation Client (PCC) on all nodes involved in the Tree-SID path (root, mid-point, leaf)
- **2.** Configure Affinity Maps on the SR-PCE
- **3.** Configure P2MP SR Policy on SR-PCE
- **4.** Configure Multicast on the Root and Leaf Nodes

With this configuration method, SR-PCE HA is not supported. For this reason, this configuration method is not recommended. **Caution**

# **Configure PCEP PCC on All Nodes in Tree-SID Path**

Configure all nodes involved in the Tree-SID path (root, mid-point, leaf) as PCEP PCC. For detailed PCEP PCC configuration information, see [Configure](b-segment-routing-cg-76x-ncs540_chapter7.pdf#nameddest=unique_86) the Head-End Router as PCEP PCC.

#### **Configure Affinity Maps on the SR-PCE**

Use the **affinity bit-map** *COLOR bit-position* command in PCE SR-TE sub-mode to define affinity maps. The bit-position range is from 0 to 255.

```
Router# configure
Router(config)# pce
Router(config-pce)# segment-routing traffic-eng
Router(config-pce-sr-te)# affinity bit-map RED 23
Router(config-pce-sr-te)# affinity bit-map BLUE 24
Router(config-pce-sr-te)# affinity bit-map CROSS 25
Router(config-pce-sr-te)#
```
#### **Configure P2MP SR Policy on SR-PCE**

Configure the end-point name and addresses, Tree-SID label, and constraints for the P2MP policy.

Use the **endpoint-set** *NAME* command in SR-PCE P2MP sub-mode to enter the name of the end-point set and to define the set of end-point addresses.

```
Router(config-pce-sr-te)# p2mp
Router(config-pce-sr-te-p2mp)# endpoint-set BAR
Router(config-pce-p2mp-ep-set)# ipv4 10.1.1.2
Router(config-pce-p2mp-ep-set)# ipv4 10.1.1.3
Router(config-pce-p2mp-ep-set)# ipv4 10.1.1.4
Router(config-pce-p2mp-ep-set)# exit
Router(config-pce-sr-te-p2mp)#
```
Use the **policy** *policy* command to configure the P2MP policy name and enter P2MP Policy sub-mode. Configure the source address, endpoint-set color, Tree-SID label, affinity constraints, and metric type.

```
Router(config-pce-sr-te-p2mp)# policy FOO
Router(config-pce-p2mp-policy)# source ipv4 10.1.1.6
Router(config-pce-p2mp-policy)# color 10 endpoint-set BAR
Router(config-pce-p2mp-policy)# treesid mpls 15200
Router(config-pce-p2mp-policy)# candidate-paths
Router(config-pce-p2mp-policy-path)# constraints
Router(config-pce-p2mp-path-const)# affinity
Router(config-pce-p2mp-path-affinity)# exclude BLUE
Router(config-pce-p2mp-path-affinity)# exit
Router(config-pce-p2mp-path-const)# exit
Router(config-pce-p2mp-policy-path)# preference 100
Router(config-pce-p2mp-policy-path-preference)# dynamic
Router(config-pce-p2mp-path-info)# metric type te
Router(config-pce-p2mp-path-info)# root
Router(config)#
```
# **Configure Multicast on the Root and Leaf Nodes**

On the root node of the SR P2MP segment, use the **router pim** command to enter Protocol Independent Multicast (PIM) configuration mode to statically steer multicast flows into an SR P2MP policy.

**Note** Enter this configuration only on an SR P2MP segment. Multicast traffic cannot be steered into a P2P policy.

```
Router(config)# router pim
Router(config-pim)# vrf name
Router(config-pim-name)# address-family ipv4
Router(config-pim-name-ipv4)# sr-p2mp-policy FOO
Router(config-pim-name-ipv4-srp2mp)# static-group 235.1.1.5 10.1.1.6
Router(config-pim-name-ipv4-srp2mp)# root
Router(config)#
```
On the root and leaf nodes of the SR P2MP tree, use the **mdt static segment-routing** command to configure the multicast distribution tree (MDT) core as Tree-SID from the multicast VRF configuration submode.

```
Router(config)# multicast-routing
Router(config-mcast)# vrf TEST
Router(config-mcast-TEST)# address-family ipv4
Router(config-mcast-TEST-ipv4)# mdt static segment-routing
```
On the leaf nodes of an SR P2MP segment, use the **static sr-policy** *p2mp-policy* command to configure the static SR P2MP Policy from the multicast VRF configuration submode to statically decapsulate multicast flows.

```
Router(config)# multicast-routing
Router(config-mcast)# vrf TEST
Router(config-mcast-TEST)# address-family ipv4
Router(config-mcast-TEST-ipv4)# static sr-policy FOO
```
# <span id="page-7-0"></span>**Running Config**

The following example shows how to configure the end point addresses and P2MP SR policy with affinity constraints on SR-PCE.

```
pce
 segment-routing
  traffic-eng
   affinity bit-map
    RED 23
    BLUE 24
    CROSS 25
   !
   p2mp
    endpoint-set BAR
     ipv4 10.1.1.2
     ipv4 10.1.1.3
     ipv4 10.1.1.4
    !
    policy FOO
     source ipv4 10.1.1.6
     color 10 endpoint-set BAR
     treesid mpls 15200
     candidate-paths
      preference 100
       dynamic
        metric
         type te
```

```
!
        !
       !
      constraints
       affinity
         exclude
         BLUE
         !
        !
       !
     !
    !
   !
  !
 !
!
```
The following example shows how to statically decapsulate multicast flows on the leaf nodes.

```
multicast-routing
vrf TEST
 address-family ipv4
   static sr-policy FOO
  !
 !
!
```
The following example shows to configure the multicast distribution tree (MDT) core as Tree-SID on the root and leaf nodes.

```
multicast-routing
vrf TEST
 address-family ipv4
  mdt static segment-routing
 !
 !
!
```
The following example shows how to steer traffic to the SR P2MP policy on the root node.

```
router pim
vrf TEST
 address-family ipv4
  sr-p2mp-policy FOO
   static-group 232.1.1.5 10.1.1.6
   !
 !
 !
!
```
# <span id="page-9-0"></span>**Multicast VPN: Dynamic Tree-SID MVPN (with TI-LFA)**

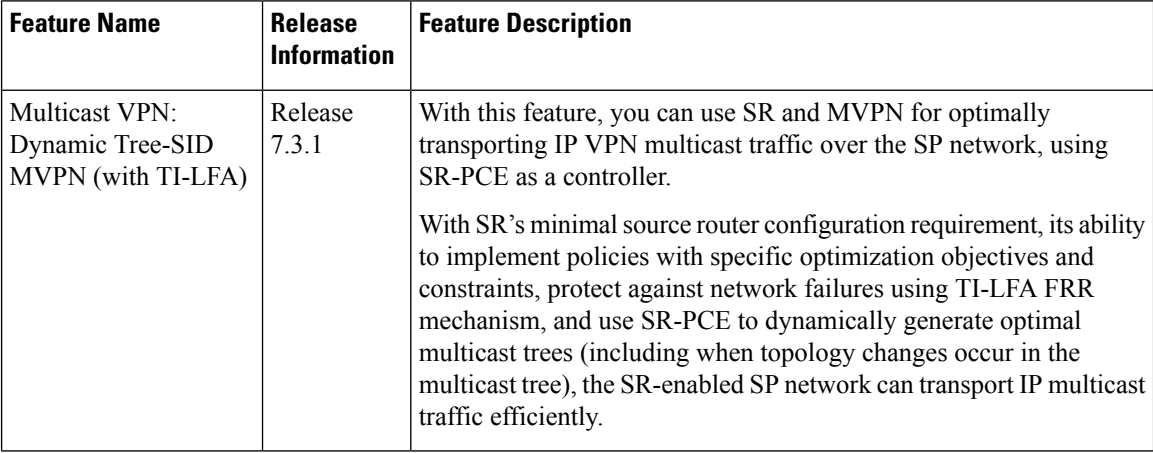

#### **Table 1: Feature History Table**

# **Prerequisites for Multicast VPN: Tree-SID MVPN With TI-LFA**

- The underlay OSPF/IS-IS network is configured, and OSPF/IS-IS adjacency is formed between routers, across the network.
- BGP is configured for the network, and BGP adjacency is formed between routers. BGP MVPN configuration information is provided in this feature document.
- To understand the benefits, know-how, and configuration of SR and SR-TE policies, see About Segment Routing and Configure SR-TE Policies.

# **Information About Multicast VPN: Tree-SID MVPN With TI-LFA**

Typically, a customer's IP VPN is spread across VPN sites. IP VPN customer traffic is sent from one site to another over a VPN Service Provider (SP) network.

When IP multicast traffic within a (BGP/MPLS) IP VPN is transported over an SP network (say, from **VPN1-Site-A** to **VPN1-Site-B**, as shown in the image), the SP network requires protocols and procedures to optimally transport multicast traffic from a multicast sender in Site-A to multicast receivers in Site-B.

This use case explains how to enable SR multicast for an SP network, and efficiently transport IP VPN multicast traffic (sent from **VPN1-Site-A** and) received at PE router A, through to PE routers D and E, towards receivers in sites **VPN1-Site-B** and **VPN1-Site-C**.

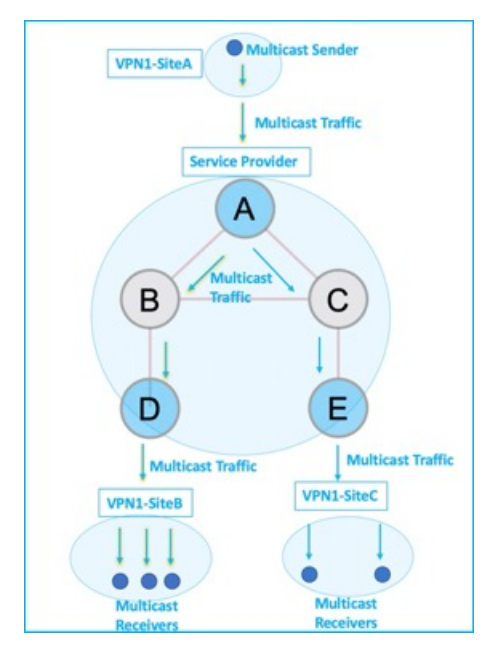

#### **Figure 1: IP VPN Multicast Traffic Flow Over An SP Network**

To enable the *Multicast VPN: Tree-SID MVPN With TI-LFA* feature, the following protocols and software applications are used.

**OSPF/IS-IS** - The underlay network is created with OSPF/IS-IS routing protocol, and reachability is established across the network. See *Configure Segment Routing for IS-IS Protocol*or *Configure Segment Routing for OSPF Protocol* chapter for details.

**BGP Multicast VPN (MVPN)** – The PE routers (A, D, and E) are IP VPN end-points for IP multicast traffic arriving at the SP network (at PE router A) and exiting the SP network (at PE routers D and E). So, BGP MVPN is enabled on the PE routers. NSO is used to configure BGP MVPN on the PE routers.

**BGP Auto-Discovery (AD)** - To enable distributed VPN end-point discovery and C-multicast flow mapping and signalling, BGP AD function is configured on the PE routers. A BGP Auto-Discovery route contains multicast router (loopback IP address) and tree identity (segment ID) information. It carries the information in the Provider Multicast Service Interface (PMSI) Tunnel Attribute (PTA).

C-multicast states are signaled using BGP.

**SR** - To transport IP multicast traffic between the VPN end-points (PE routers A, D, and E), Provider (or P-) tunnels are used. In a P-tunnel, the PE devices are the tunnel end-points. P-tunnels can be generated using different technologies (RSVP-TE, P2MP LSPs, PIM trees, mLDP P2MP LSPs, and mLDP MP2MP LSPs). In this use case, Segment Routing (SR) is used for its benefits that were noted earlier.

With SR and SR-PCE, a Tree-SID Point-to-Multipoint (P2MP) segment is used to create P-Tunnels for MVPN. You can specify SR policy optimization objectives (such as *metrics*) and constraints (such as *affinity*) in an SR policy and send it to the SR-PCE controller, so that it can dynamically create SR multicast trees for traffic flow.

**SR-PCE** - This is a controller which, based on the provided SR policy information, computes optimal paths for a multicast tree, and deploys the tree forwarding state on the multicast routers. When a topology change occurs, SR-PCE automatically computes a new, optimal multicast tree, and deploys the new tree forwarding state on the multicast routers.

**TI-LFA** - In SR-TE, Topology-Independent Loop-Free Alternate (TI-LFA) fast reroute (FRR) function is used to reduce link and node failure reaction time. When the primary next-hop (router link) fails, a pre-computed alternate next hop is used to send traffic. TI-LFA FRR is used when transporting IP VPN multicast traffic.

#### **Overview of Multicast VPN: Tree-SID MVPN With TI-LFA**

The following sections provide an overview of Tree-SID MVPN and TI-LFA. The topology remainsthe same, with PE routers A, D, and E acting as VPN end-points for carrying IP VPN multicast traffic.

#### **Tree-SID MVPN Overview**

**1.** For SR, A is designated as the SR head-end router, and D and E are designated as the SR end-points.

For multicast traffic, A is the root of the SR multicast tree, and D and E are leaf routers of the tree. B and C are the other multicast routers. The objective is to send the IP multicast traffic arriving at A to D and E, as needed

### **Figure 2: Multicast Tree**

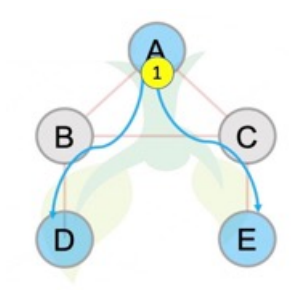

- **2.** A discovers leaf routers' information through BGP MVPN.
- **3.** Path Computation Element Protocol (PCEP) is used for the SR multicast policy communication between A and the SR-PCE server, and communication between PE routers and the SR-PCE server.
- **4.** When the head-end router SR policy is created on A, and PCEP configurations are enabled on the SR-PCE server and all multicast routers, SR-PCE receives the SR policy and leaf router identity information from A.
- **5.** Based on the policy information it receives, including TE objectives and constraints, SR-PCE builds multicast distribution trees in the underlay for efficient VPN traffic delivery.

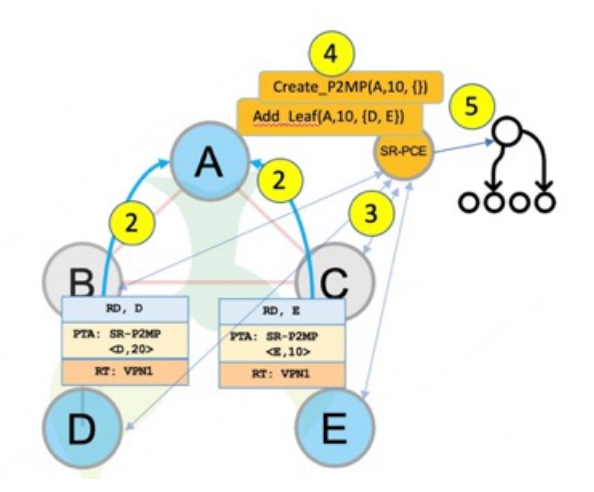

- **6.** SR-PCE assigns an SID for the SR multicast tree policy, and deploys the multicast tree forwarding state on the multicast routers.
- **7.** When IP multicast traffic is sent from VPN1-SiteA to PE router A, it steers it into the SR policy, and sends it towards D and E, which forward it to multicast traffic receivers in the sites VPN1-SiteB and VPN1-SiteC.
- **8.** When a leaf/multicast router is added or removed, PE router A updates the SR multicast policy and sends it to SR-PCE. SR-PCE computes new multicast routes, and deploys the multicast tree forwarding state information on the multicast routers.

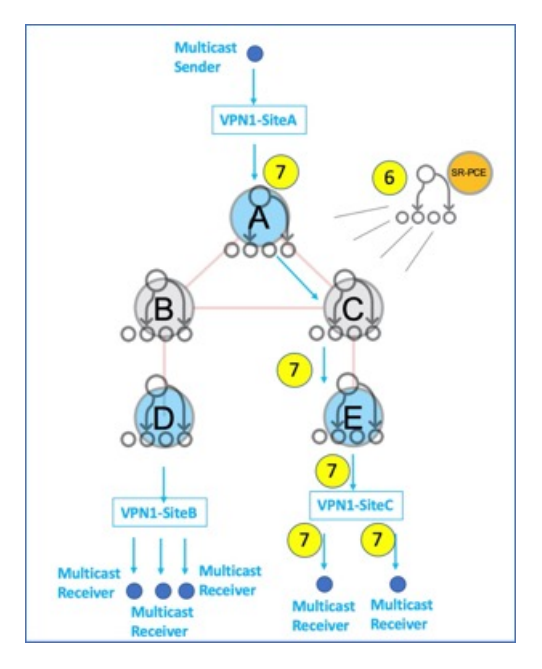

# **TI-LFA FRR Overview**

High-level TI-LFA FRR function is depicted in these steps:

- **1.** Tree-SID FRR state information.
	- The link from A to B is protected.
	- SID 16002 is the node SID of B.
	- A programs a backup path to B, through C.
- **2.** IP multicast traffic arrives at A which steers the flow onto the tree.
- **3.** A encapsulates and replicates to B, but the link to B is down.

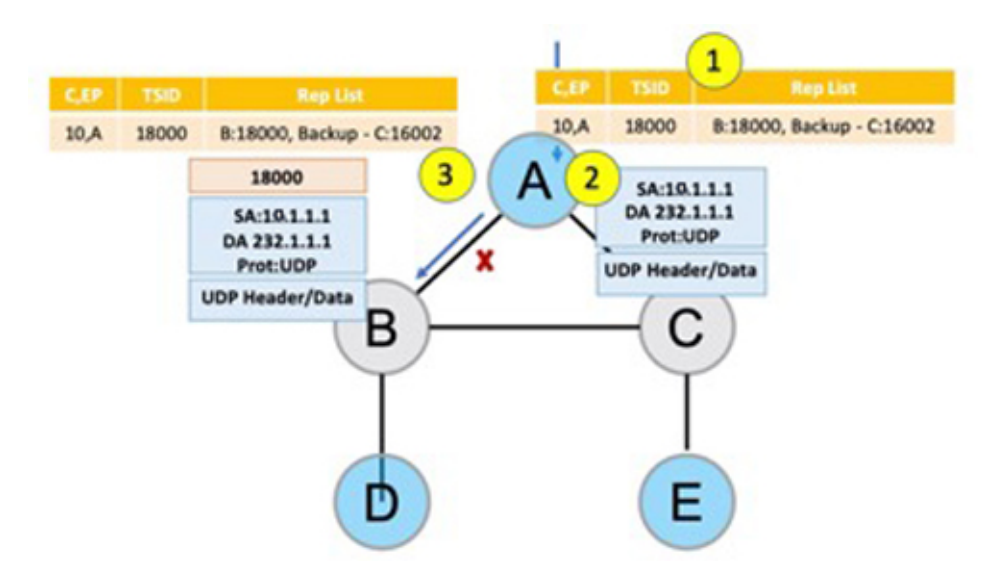

- **4.** A sends the traffic on the backup path, to C.
- **5.** C sends the traffic to B where normal traffic processing resumes.

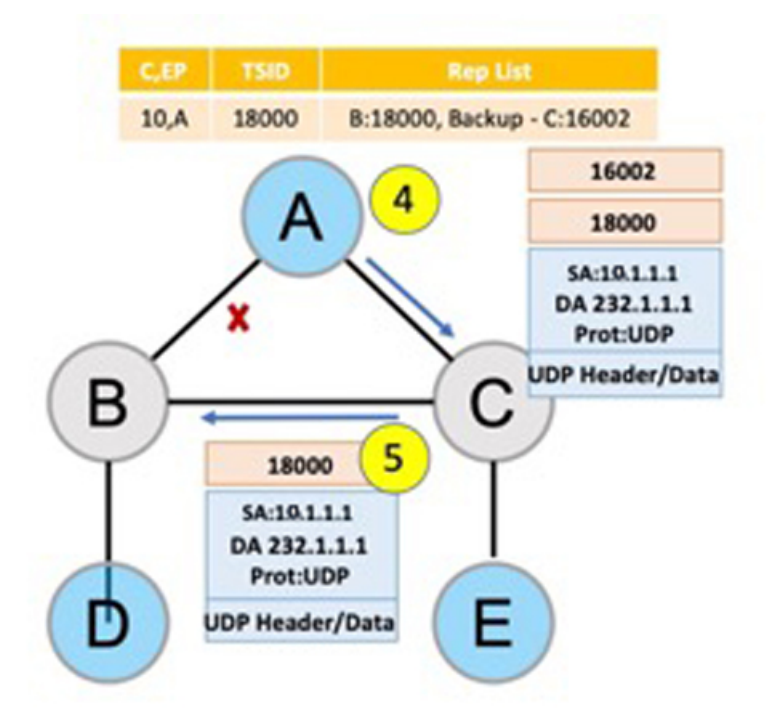

# **SR Multicast Tree Types**

This is an overview of the types of SR multicast trees you can configure, depending on your requirement. You can create a full mesh, on-demand, or optimal multicast tree for IP VPN multicast flow in the SP network. Ш

**Figure 3: Full Mesh Multicast Tree**

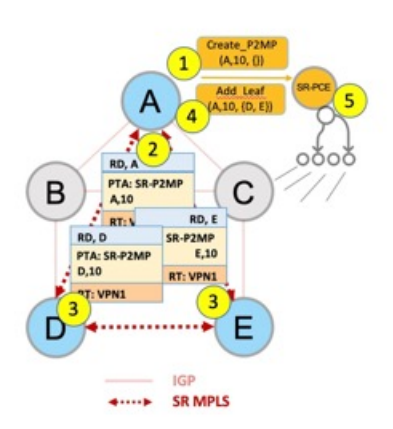

- **1.** A assigns Tree-ID 10 and invokes a Create an SR multicast tree request by sending the multicast router and tree ID information (A, 10) towards SR-PCE.
- **2.** A announces BGP AD Inclusive PMSI (I-PMSI) route with the PTA (A, 10). Inclusive PMSI Traffic that is multicast by a PE router on an I-PMSI is received by all other PEs in the MVPN. I-PMSIs are generated by Inclusive P-tunnels .
- **3.** A discovers VPN endpoints D and E from their BGP AD Type I-PMSI route messages.
- **4.** A invokes an Add SR multicast leaf router request (for D and E) to SR-PCE.
- **5.** SR-PCE computes and generates the multicast tree forwarding state information on all the routers that are part of the tree.

**Figure 4: On-Demand SR Multicast Tree**

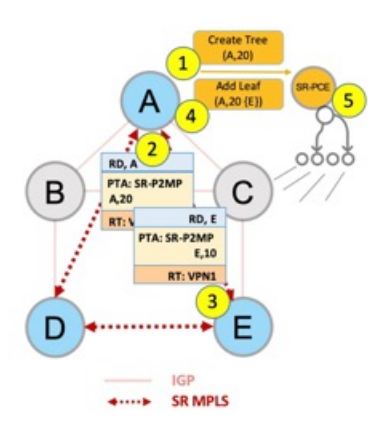

- **1.** A assigns Tree-ID 20 and invokes a Create an SR multicast tree request by sending the multicast router and tree ID information (A, 20) towards SR-PCE.
- **2.** A announces BGP AD Selective PMSI (or S-PMSI) route with PTA (A, 20). A sets the leaf-info-required to discover endpoint interest set.

*Selective PMSI* - Traffic multicast by a PE on an S-PMSI is received by some PEs in the MVPN. S-PMSIs are generated by Selective P-tunnels.

- **3.** E has a receiver behind it, and announces a BGP-AD leaf route towards A. A discovers service endpoint E for the on-demand tree.
- **4.** A invokes an Add SR multicast leaf router request (for E) to SR-PCE.
- **5.** SR-PCE computes and generates the multicast tree information for all the routers that are part of the tree.

## **Figure 5: Optimal Multicast Tree**

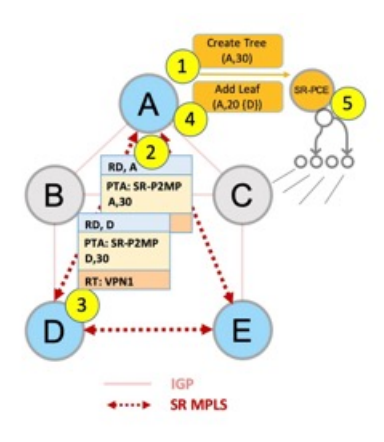

- **1.** A decides to optimize a flow and assigns Tree-ID 30 and invokes a Create an SR multicast tree request by sending the multicast router and tree ID information (A, 30) towards SR-PCE.
- **2.** A announces BGP AD I-PMSI route with PTA (A,30). A sets the leaf-info-required to discover endpoint interest set.
- **3.** D has a receiver behind it, and announces a BGP-AD leaf route towards A. A discovers service endpoint D for optimized flow.
- **4.** A invokes an Add SR multicast leaf router request (for D) to SR-PCE.
- **5.** SR-PCE computes and generates the multicast tree information for all the routers that are part of the tree.

#### **Configurations**

**Head End Router Configuration(Router A)** - The following configuration isspecific to the head end router.

**Configure TE Constraints and Optimization Parameters**

Router# configure terminal Router(config)# segment-routing traffic-engineering

An affinity bit-map is created so that it can be applied to a link or interface.

```
Router(config-sr-te)# affinity-map name 10 bit-position 24
Router(config-sr-te)# commit
```
An affinity (or relationship) is created between the SR policy path and the link color so that SR-TE computes a path that includes or excludes links, as specified. The head-end router automatically follows the actions defined in the ODN template (for color 10) upon the arrival of VPN routes with a BGP color extended community that matches color 10.

```
Router(config)# segment-routing traffic-engineering
Router(config-sr-te)# on-demand color 10 dynamic
Router(config-sr-te-color-dyn)# affinity include-all name red
```

```
Router(config-sr-te-color-dyn)# affinity include-any name blue
Router(config-sr-te-color-dyn)# affinity exclude-any name green
Router(config-sr-te-color-dyn)# metric type te
Router(config-sr-te-color-dyn)# commit
```
The SR policy configuration on the head-end router A will be sent to the SR-PCE server, after a connection is established between A and SR-PCE.

#### **Multicast Router Configuration**

### **Configure PCEP Client on Multicast Routers**

Associate each multicast router as a client of the SR-PCE server. The **pce address ipv4** command specifies the SR-PCE server's IP address.

```
Router# configure terminal
Router(config)# segment-routing traffic-engineering
Router(config-sr-te)# pcc pce address ipv4 3.3.3.3
Router(config-pcc-pce)# commit
```
### **SR PCE Server Configuration**

#### **Configure Label Range for Multicast Trees**

Configure the label range to be used for transporting IP multicast traffic in SP network.

```
Router(config)# pce segment-routing traffic-eng p2mp label-range min 30000 max 60000
Router(config)# commit
```
#### **Configure FRR**

The following configurations enable FRR for all SR multicast (P2MP) trees, including dynamic and static implementations.

The **lfa** keyword enables LFA FRR on the PCE server.

```
Router(config)# pce segment-routing traffic-eng p2mp fast-reroute lfa
Router(config)# commit
```
Alternatively, you can configure FRR for each individual tree using the following configuration. The **lfa** keyword under a specific multicast policy (**tree1** in this example) enables LFA FRR function for the specified SR multicast P2MP tree.

For dynamic trees, L-flag in LSP Attributes PCEP object controls FRR on a tree.

```
Router(config)# pce
Router(config-pce)# address ipv4 192.168.0.5
Router(config-pce)# segment-routing traffic-eng p2mp policy tree1 fast-reroute lfa
Router(config-pce)# commit
```
You can create FRR node sets using the **frr-node-set from ipv4** *address* and **frr-node-set to ipv4** *address* commands to specify the *from* and *to* paths on a multicast router that requires FRR protection. In this configuration, the PCE server is configured to manage the FRR function for traffic from 192.168.0.3 sent towards 192.168.0.4 and 192.168.0.5.

```
Router(config)# pce
Router(config-pce)# address ipv4 192.168.0.5
Router(config-pce)# segment-routing traffic-eng
Router(config-pce-sr-te)# p2mp
Router(config-pce-sr-te-p2mp)# frr-node-set from ipv4 192.168.0.3
Router(config-pce-sr-te-p2mp)# frr-node-set to ipv4 192.168.0.4
Router(config-pce-sr-te-p2mp)# frr-node-set to ipv4 192.168.0.5
Router(config-pce-sr-te-p2mp)# commit
```
#### **Disable ECMP load splitting**

To disable ECMP load splitting of different trees on the SR-PCE server, configure the **multipath-disable** command.

```
Router(config)# pce segment-routing traffic-eng p2mp multipath-disable
Router(config)# commit
```
# **Multicast Routing Configuration On PE Routers**

The following MVPN configurations are required for VPN end-points, the 3 PE routers.

# **Configure Default MDT SR P2MP MVPN Profile**

In this configuration, an MDT profile of the type *default* is created, and the SR multicast policy with color 10 will be used to send IP multicast traffic, as per the constraints and optimizations of the policy, through the multicast tree.

You can also specify the FRR LFA function with the **mdt default segment-routing mpls fast-reroute lfa** command.

```
Router(config)# multicast-routing vrf cust1
Router(config-mcast-cust1)# address-family ipv4
Router(config-mcast-cust1-ipv4)# mdt default segment-routing mpls color 10
Router(config-mcast-cust1-ipv4)# commit
```
# **Configure Partitioned MDT SR P2MP MVPN Profile**

In this configuration, an MDT profile of the type *partitioned* is created, and theSR multicast policy with color 10 will be used to send IP multicast traffic, as per the constraints and optimizations of the policy, through the multicast tree.

You can also specify the FRR LFA function with the **mdt partitioned segment-routing mpls fast-reroute lfa** command.

```
Router(config)# multicast-routing vrf cust1
Router(config-mcast-cust1)# address-family ipv4
Router(config-mcast-cust1-ipv4)# mdt partitioned segment-routing mpls color 10
Router(config-mcast-cust1-ipv4)# commit
```
The following Data MVPN configuration is required at the Ingress PE (router A) where the multicast flows need to be steered onto the *data* MDT for SR multicast traffic flow.

**Note** - *Data* MDT can be configured for *Default* and *Partitioned* profiles.

# **Configure Data MDT for SR P2MP MVPN**

In this configuration, an MDT profile of the type *data* is created, and the SR multicast policy with color 10 will be used to send IP multicast traffic, as per the constraints and optimizations of the policy, through the multicast tree.

- You can enable the FRR LFA function with the **mdt data segment-routing mpls fast-reroute lfa** command. This enables LFA FRR for SR multicast trees created for all data MDT profiles.
- As an alternative to the color keyword, you can specify a route policy in the **route-policy** command, and define the route policy separately (as mentioned in the next configuration).
- The **threshold** command specifies the threshold above which a multicast flow is switched onto the data MDT. The **immediate-switch** keyword enables an immediate switch of a multicast flow to the data MDT, without waiting for threshold limit to be crossed.
- The **customer-route-acl** keyword specifies an ACL to enable specific multicast flows to be put on to the data MDT.

• **color** and **fast-reroute lfa** keywords are mutually exclusive with the **route-policy** configuration. The objective isto apply constraints(through **color**) orFRR (through LFA protection) to either all data MDTs, or apply them selectively per data MDT, using the **set on-demand-color** and **set fast-reroute lfa** options in the route policy (configured in the **mdt data** configuration).

```
Router(config)# multicast-routing vrf cust1
Router(config-mcast-cust1)# address-family ipv4
Router(config-mcast-cust1-ipv4)# mdt data segment-routing mpls 2 color 10
Router(config-mcast-cust1-ipv4)# commit
```
#### **Route Policy Example**

The route policy designates multicast flow-to-SR multicast policy mapping, with different colors.

- With this configuration, IP multicast flows for the 232.0.0.1 multicast group are steered into the SR multicast policy created with the on-demand color 10, while flows for 232.0.0.2 are steered into the policy created with color 20.
- The *data* MDT SR multicast tree created for the 232.0.0.2 multicast group is enabled with FRR LFA protection.
- Route policies can also be used to match other parameters, such as source address.

```
Router(config)# route-policy TSID-DATA
Router(config-rpl)# if destination in (232.0.0.1) then
Router(config-rpl-if)# set on-demand-color 10
Router(config-rpl-if)# pass
Router(config-rpl-if)# elseif destination in (232.0.0.2) then
Router(config-rpl-elseif)# set on-demand-color 20
Router(config-rpl-elseif)# set fast-reroute lfa
Router(config-rpl-elseif)# pass
Router(config-rpl-elseif)# endif
Router(config-rpl)# end-policy
Router(config)# commit
```
#### **Configure MVPN BGP Auto-Discovery for SR P2MP**

The following configuration is required on all PE routers, and is mandatory for *default* MDT, *partitioned* MDT, and *data* MDT.

Configure the BGP Auto-Discovery function for transporting IP multicast traffic.

```
Router(config)# multicast-routing vrf cust1
Router(config-mcast-cust1)# address-family ipv4
Router(config-mcast-cust1-ipv4)# bgp auto-discovery segment-routing
Router(config-mcast-cust1-ipv4-bgp-ad)# commit
```
# **Verification**

**View MVPN Context Information** - You can view MVPN VRF context information with these commands.

# **View Default MDT Configuration**

This command displays SR multicast tree information, including the MDT details (of *default* type, etc), and customer VRF information (route target, route distinguisher, etc).

Router# **show mvpn vrf vpn1 context** MVPN context information for VRF vpn1 (0x9541cf0)

RD: 1:10 (Valid, IID 0x1), VPN-ID: 0:0 Import Route-targets : 2

```
RT:192.168.0.4:0, BGP-AD
 RT:192.168.0.4:17, BGP-AD
BGP Auto-Discovery Enabled (I-PMSI added)
SR P2MP Core-tree data:
 MDT Name: TRmdtvpn1, Handle: 0x4150, idb: 0x956fc30
 MTU: 1376, MaxAggr: 255, SW_Int: 30, AN_Int: 60
 RPF-ID: 3, C:0, O:1, D:0, CP:0
 Static Type : - / -Def MDT ID: 524289 (0x93993f0), added: 1, HLI: 0x80001, Cfg: 1/0
  Part MDT ID: 0 (0x0), added: 0, HLI: 0x00000, Cfg: 0/0
  Ctrl Trees : 0/0/0, Ctrl ID: 0 (0x0), Ctrl HLI: 0x00000
```
#### **View Partitioned MDT Configuration**

Router# **show mvpn vrf vpn1 context**

This command displays SR multicast tree information, including the MDT details (of *partitioned* type, etc), and customer VRF information (route target, route distinguisher, etc).

```
MVPN context information for VRF vpn1 (0x9541cf0)
RD: 1:10 (Valid, IID 0x1), VPN-ID: 0:0
Import Route-targets : 2
 RT:192.168.0.4:0, BGP-AD
 RT:192.168.0.4:17, BGP-AD
BGP Auto-Discovery Enabled (I-PMSI added) , MS-PMSI sent
SR P2MP Core-tree data:
 MDT Name: TRmdtvpn1, Handle: 0x4210, idb: 0x956fc30
 MTU: 1376, MaxAggr: 255, SW_Int: 30, AN_Int: 60
 RPF-ID: 1, C:0, O:1, D:0, CP:0
  Static Type : - / -
  Def MDT ID: 0 (0x0), added: 0, HLI: 0x00000, Cfg: 0/0
 Part MDT ID: 524292 (0x9399318), added: 1, HLI: 0x80004, Cfg: 1/0
 Ctrl Trees : 0/0/0, Ctrl ID: 0 (0x0), Ctrl HLI: 0x00000
```
# **View Partitioned MDT Ingress PE Configuration**

This command displays SR multicast tree information on the PE router that receives the multicast traffic on the SP network. The information includes PE router details, MDT details, Tree-SID details, and the specified customer VRF information.

```
Router# show mvpn vrf vpn1 pe
MVPN Provider Edge Router information
VRF : vpn1
PE Address : 192.168.0.3 (0x9570240)
 RD: 0:0:0 (null), RIB HLI 0, RPF-ID 13, Remote RPF-ID 0, State: 0, S-PMSI: 2
  PPMP_LABEL: 0, MS_PMSI_HLI: 0x00000, Bidir_PMSI_HLI: 0x00000, MLDP-added: [RD 0, ID 0,
Bidir ID 0, Remote Bidir ID 0], Counts(SHR/SRC/DM/DEF-MD): 0, 0, 0, 0, Bidir: GRE RP Count
0, MPLS RP Count 0RSVP-TE added: [Leg 0, Ctrl Leg 0, Part tail 0 Def Tail 0, IR added:
[Def Leg 0, Ctrl Leg 0, Part Leg 0, Part tail 0, Part IR Tail Label 0
 Tree-SID Added: [Def/Part Leaf 1, Def Egress 0, Part Egress 0, Ctrl Leaf 0]
 bgp_i_pmsi: 1,0/0 , bgp_ms_pmsi/Leaf-ad: 1/1, bgp_bidir_pmsi: 0, remote_bgp_bidir_pmsi:
0, PMSIs: I 0x9570378, 0x0, MS 0x94e29d0, Bidir Local: 0x0, Remote: 0x0, BSR/Leaf-ad 0x0/0,
Autorp-disc/Leaf-ad 0x0/0, Autorp-ann/Leaf-ad 0x0/0
 IIDs: I/6: 0x1/0x0, B/R: 0x0/0x0, MS: 0x1, B/A/A: 0x0/0x0/0x0
 Bidir RPF-ID: 14, Remote Bidir RPF-ID: 0
 I-PMSI: Unknown/None (0x9570378)
  I-PMSI rem: (0x0)
 MS-PMSI: Tree-SID [524290, 192.168.0.3] (0x94e29d0)
  Bidir-PMSI: (0x0)
```
Remote Bidir-PMSI: (0x0)

Ш

BSR-PMSI: (0x0) A-Disc-PMSI: (0x0) A-Ann-PMSI: (0x0) RIB Dependency List: 0x0 Bidir RIB Dependency List: 0x0 Sources: 0, RPs: 0, Bidir RPs: 0

# **View Partitioned MDT Egress PE Configuration**

This command displays SR multicast tree information on the MVPN egress PE router that sends multicast traffic from the SP network towards multicast receivers in the destination sites. The information includes PE router, Tree-SID, MDT, and the specified customer VRF details.

#### Router# **show mvpn vrf vpn1 pe**

MVPN Provider Edge Router information

PE Address : 192.168.0.4 (0x9fa38f8) RD: 1:10 (valid), RIB HLI 0, RPF-ID 15, Remote RPF-ID 0, State: 1, S-PMSI: 2 PPMP\_LABEL: 0, MS\_PMSI\_HLI: 0x00000, Bidir\_PMSI\_HLI: 0x00000, MLDP-added: [RD 0, ID 0, Bidir ID 0, Remote Bidir ID 0], Counts(SHR/SRC/DM/DEF-MD): 1, 1, 0, 0, Bidir: GRE RP Count 0, MPLS RP Count 0RSVP-TE added: [Leg 0, Ctrl Leg 0, Part tail 0 Def Tail 0, IR added: [Def Leg 0, Ctrl Leg 0, Part Leg 0, Part tail 0, Part IR Tail Label 0 **Tree-SID Added: [Def/Part Leaf 0, Def Egress 0, Part Egress 1, Ctrl Leaf 0]**

bgp\_i\_pmsi: 1,0/0 , bgp\_ms\_pmsi/Leaf-ad: 1/0, bgp\_bidir\_pmsi: 0, remote\_bgp\_bidir\_pmsi: 0, PMSIs: I 0x9f77388, 0x0, MS 0x9fa2f98, Bidir Local: 0x0, Remote: 0x0, BSR/Leaf-ad 0x0/0, Autorp-disc/Leaf-ad 0x0/0, Autorp-ann/Leaf-ad 0x0/0 IIDs: I/6: 0x1/0x0, B/R: 0x0/0x0, MS: 0x1, B/A/A: 0x0/0x0/0x0

```
Bidir RPF-ID: 16, Remote Bidir RPF-ID: 0
I-PMSI: Unknown/None (0x9f77388)
I-PMSI rem: (0x0)
MS-PMSI: Tree-SID [524292, 192.168.0.4] (0x9fa2f98)
Bidir-PMSI: (0x0)
Remote Bidir-PMSI: (0x0)
BSR-PMSI: (0x0)
A-Disc-PMSI: (0x0)
A-Ann-PMSI: (0x0)
RIB Dependency List: 0x9f81370
Bidir RIB Dependency List: 0x0
  Sources: 1, RPs: 1, Bidir RPs: 0
```
# **View Data MDT Information**

The commands in this section displays SR multicast tree information for *data* MDTs. The information includes cache, router-local, and remote MDT information.

#### **View Data MDT Cache Information**

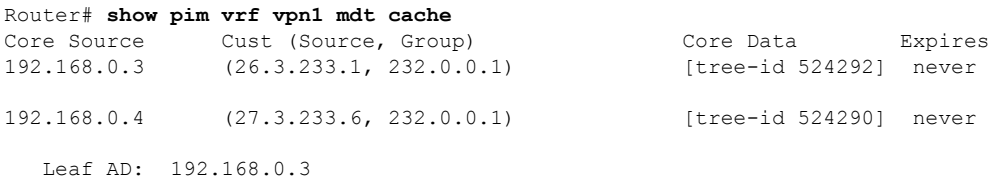

# **View Local MDTs Information**

Router# **show pim vrf vpn1 mdt sr-p2mp local**

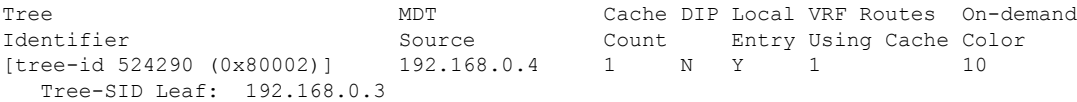

#### **View Remote MDTs Information**

Router # **show pim vrf vpn1 mdt sr-p2mp remote**

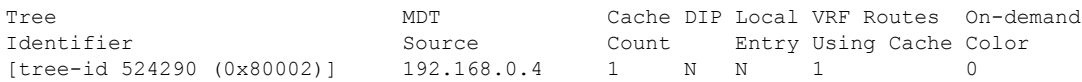

#### **View MRIB MPLS Forwarding Information**

This command displays labels used for transporting IP multicast traffic, on a specified router.

```
Router# show mrib mpls forwarding
```

```
LSP information (XTC) :
 LSM-ID: 0x00000, Role: Head, Head LSM-ID: 0x80002
   Incoming Label : (18000)
   Transported Protocol : <unknown>
   Explicit Null : None
   IP lookup : disabled
   Outsegment Info #1 [H/Push, Recursive]:
     OutLabel: 18000, NH: 192.168.0.3, Sel IF: GigabitEthernet0/2/0/0
LSP information (XTC) :
 LSM-ID: 0x00000, Role: Tail, Peek
 RPF-ID: 0x00011, Assoc-TIDs: 0xe0000011/0x0, MDT: TRmdtvpn1
   Incoming Label : 18001
   Transported Protocol : <unknown>
   Explicit Null : None
   IP lookup : enabled
   Outsegment Info #1 [T/Pop]:
     No info.
```
#### **SR-PCE Show Commands**

# **View Tree Information On PCE Server**

This command displays SR multicast tree information on the SR-PCE server.

Router# **show pce lsp p2mp**

```
Tree: sr_p2mp_root_192.168.0.1_tree_id_524290
Label: 18000 Operational: up Admin: up
Metric Type: TE
Transition count: 3
Uptime: 00:00:03 (since Fri Jan 24 14:57:51 PST 2020)
Source: 192.168.0.1
Destinations: 192.168.0.4
Nodes:
 Node[0]: 192.168.0.2 (rtrM)
  Role: Transit
  Hops:
   Incoming: 18000 CC-ID: 4
   Outgoing: 18000 CC-ID: 4 (17.17.17.4) [rtrR]
 Node[1]: 192.168.0.1 (rtrL1)
  Role: Ingress
  Hops:
   Incoming: 18000 CC-ID: 5
   Outgoing: 18000 CC-ID: 5 (12.12.12.2) [rtrM]
 Node[2]: 192.168.0.4 (rtrR)
  Role: Egress
  Hops:
   Incoming: 18000 CC-ID: 6
```
For dynamic SR multicast trees created for MVPN, the **show** command has filters to view root multicast router and Tree-ID information. When the root router is specified, all multicast trees from that root are displayed. When root and Tree-ID are specified, only the specified tree information is displayed.

```
Router# show pce lsp p2mp root ipv4 10.1.1.1 524289
```

```
Tree: sr_p2mp_root_10.1.1.1_tree_id_524289, Root: 10.1.1.1 ID: 524289
Label: 20000 Operational: up Admin: up
PCC: 10.1.1.1
Local LFA FRR: Disabled
Metric Type: TE
Transition count: 11
Uptime: 00:03:37 (since Mon May 11 12:53:33 PDT 2020)
Destinations: 10.1.1.3, 10.1.1.4, 10.1.1.5
Nodes:
 Node[0]: 10.1.1.1 (root1)
  Role: Ingress
  Hops:
   Incoming: 20000 CC-ID: 26
   Outgoing: 20000 CC-ID: 26 (192.168.114.4) [mid-4]
   Outgoing: 20000 CC-ID: 26 (192.168.112.2) [mid-2]
 Node[1]: 10.1.1.4 (mid-4)
  Role: Egress
  Hops:
   Incoming: 20000 CC-ID: 27
  Node[2]: 10.1.1.2 (mid-2)
  Role: Transit
  Hops:
   Incoming: 20000 CC-ID: 28
   Outgoing: 20000 CC-ID: 28 (192.168.123.3) [leaf-3]
   Outgoing: 20000 CC-ID: 28 (192.168.125.5) [leaf-5]
 Node[3]: 10.1.1.3 (leaf-3)
  Role: Egress
  Hops:
   Incoming: 20000 CC-ID: 29
 Node[4]: 10.1.1.5 (leaf-5)
  Role: Egress
  Hops:
   Incoming: 20000 CC-ID: 30
```
The following output shows that LFA FRR is enabled on the hop from rtrR to rtrM. Unlike typical multicast replication where the address displayed is the remote address on the link to a downstream router, the IP address 192.168.0.3 (displayed with an exclamation mark) is the router-ID of the downstream router rtrM. The output also displays the LFA FRR state for the multicast tree.

Router# **show pce lsp p2mp**

```
Tree: sr_p2mp_root_192.168.0.4_tree_id_524290<br>Label: 18000 Operational: up Admin:
                      Operational: up Admin: up
LFA FRR: Enabled
Metric Type: TE
Transition count: 1
Uptime: 3d19h (since Thu Feb 13 13:43:40 PST 2020)
Source: 192.168.0.4
Destinations: 192.168.0.1, 192.168.0.2
Nodes:
 Node[0]: 192.168.0.3 (rtrM)
  Role: Transit
  Hops:
   Incoming: 18000 CC-ID: 1
   Outgoing: 18000 CC-ID: 1 (12.12.12.1) [rtrL1]
    Outgoing: 18000 CC-ID: 1 (15.15.15.2) [rtrL2]
  Node[1]: 192.168.0.4 (rtrR)
```

```
Role: Ingress
 Hops:
 Incoming: 18000 CC-ID: 2
 Outgoing: 18000 CC-ID: 2 (192.168.0.3!) [rtrM]
Node[2]: 192.168.0.1 (rtrL1)
 Role: Egress
 Hops:
 Incoming: 18000 CC-ID: 3
Node[3]: 192.168.0.2 (rtrL2)
Role: Egress
 Hops:
  Incoming: 18000 CC-ID: 4
```
#### **Multicast Tree Information on Routers**

Router# **show segment-routing traffic-eng p2mp policy**

```
SR-TE P2MP policy database:
----------------------
! - Replications with Fast Re-route
Policy: sr_p2mp_root_192.168.0.1_tree_id_524290 LSM-ID: 0x2
Role: Leaf
Replication:
 Incoming label: 18001 CC-ID: 6
Policy: sr_p2mp_root_192.168.0.4_tree_id_524290 LSM-ID: 0x80002 (PCC-initiated)
Color: 0
LFA FRR: Disabled
Role: Root
Replication:
 Incoming label: 18000 CC-ID: 2
 Interface: None [192.168.0.3!] Outgoing label: 18000 CC-ID: 2
Endpoints:
  192.168.0.1, 192.168.0.2
```
For SR multicast policies originated locally on the router (root router of a dynamic MVPN multicast policy) additional policy information is displayed. The information includes color, end points, and whether LFA FRR is requested by the local application. When the SR-PCE server enables LFA FRR on a specific hop, the outgoing information shows the address of the next router with an exclamation mark and None is displayed for the outgoing interface.

For dynamic SR multicast trees created for MVPN, the **show** command has filters for displaying root multicast router and Tree-ID information. When the root router is specified, all multicast trees for that root are displayed. When root and Tree-ID are specified, only the specified tree information is displayed.

```
Router# show segment-routing traffic-eng p2mp policy root ipv4 1.1$
```

```
SR-TE P2MP policy database:
----------------------
! - Replications with Fast Re-route, * - Stale dynamic policies/endpoints
Policy: sr_p2mp_root_10.1.1.1_tree_id_524289 LSM-ID: 0x691
Root: 10.1.1.1, ID: 524289
Role: Transit
Replication:
 Incoming label: 20000 CC-ID: 28
 Interface: Bundle-Ether23 [192.168.123.3] Outgoing label: 20000 CC-ID: 28
 Interface: Bundle-Ether25 [192.168.125.5] Outgoing label: 20000 CC-ID: 28
Policy: sr_p2mp_root_10.1.1.1_tree_id_524290 LSM-ID: 0x692
Root: 10.1.1.1, ID: 524290
Role: Transit
Replication:
```
Incoming label: 19999 CC-ID: 28 Interface: Bundle-Ether23 [192.168.123.3] Outgoing label: 19999 CC-ID: 28 Interface: Bundle-Ether25 [192.168.125.5] Outgoing label: 19999 CC-ID: 28

L